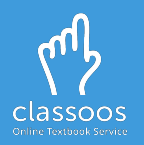

## Log in with **Microsoft** and access your books

- 1. Download the Classoos app from the store
- 2. Open the app and tap:  $\begin{array}{|c|c|c|}\n\hline\n\end{array}$
- 3. Follow on-screen instructions
- 4. [Download the textbooks](https://www.classoos.com/access-your-online-textbooks-on-classoos/) to your device from **Waiting for Me** or **Content Archive** (on the main menu)
- 5. Tap **Bookshelf** to view your textbooks.

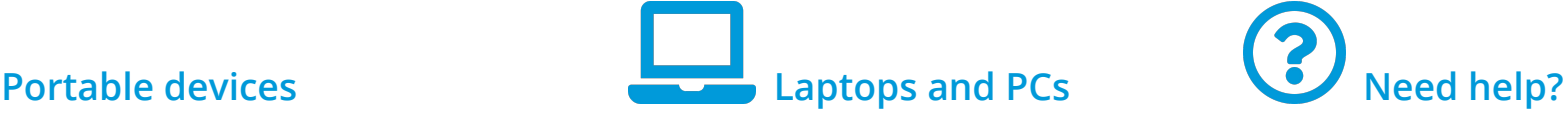

- 1. Go to [my.classoos.com](https://my.classoos.com/)
- 2. Click on **Let Login with Microsoft**
- 3. Follow on-screen instructions
- 4. Click on a book and click on
	- (on the right) to open it

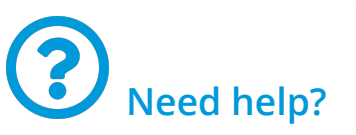

- Go to our [tutorial page](https://www.classoos.com/video-tutorials/) to learn more
- Subscribe to our [YouTube](https://www.youtube.com/channel/UCXEuHeFoD98spKJRzaHdf1w) [channel](https://www.youtube.com/channel/UCXEuHeFoD98spKJRzaHdf1w) to get updates on new videos (don't forget to click on the bell icon also!)

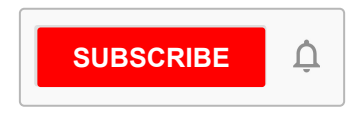